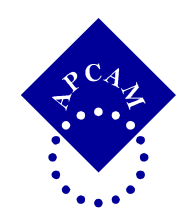

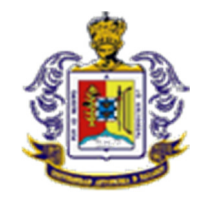

# **EL EXCEL, UNA HERRAMIENTA INFORMATICA PARA EL PROCESO DE APRENDIZAJE DE LOS IMPUESTOS**

## AUTOR:

*Mario Javier Vázquez Bañuelos<sup>1</sup>*

## CO-AUTORES:

# *Carlos Rafael Montoya Rivera<sup>2</sup> Luis Carlos Quirarte Covarrubias<sup>3</sup>*

## **UNIVERSIDAD AUTONOMA DE NAYARIT México**

# **TEMATICA DE CONGRESO: Tecnologías de Información para el aprendizaje**

<sup>&</sup>lt;sup>1</sup> Maestro en Impuestos. Profesor de enseñanza superior. Tel. (311) 261 2258. vazquezmi@hotmail.com

<sup>&</sup>lt;sup>2</sup> Doctor en Fiscal. Profesor de enseñanza superior. Tel. (311) 141 7359. xkharlos85@yahoo.com

<sup>&</sup>lt;sup>3</sup> Maestro en Finanzas. Profesor de enseñanza superior. Tel. (311) 248 1703. los autrarte @hotmail.com

# **EL EXCEL, UNA HERRAMIENTA INFORMATICA PARA EL PROCESO DE APRENDIZAJE DEL IMPUESTO SOBRE LA RENTA**

## **I N D I C E**

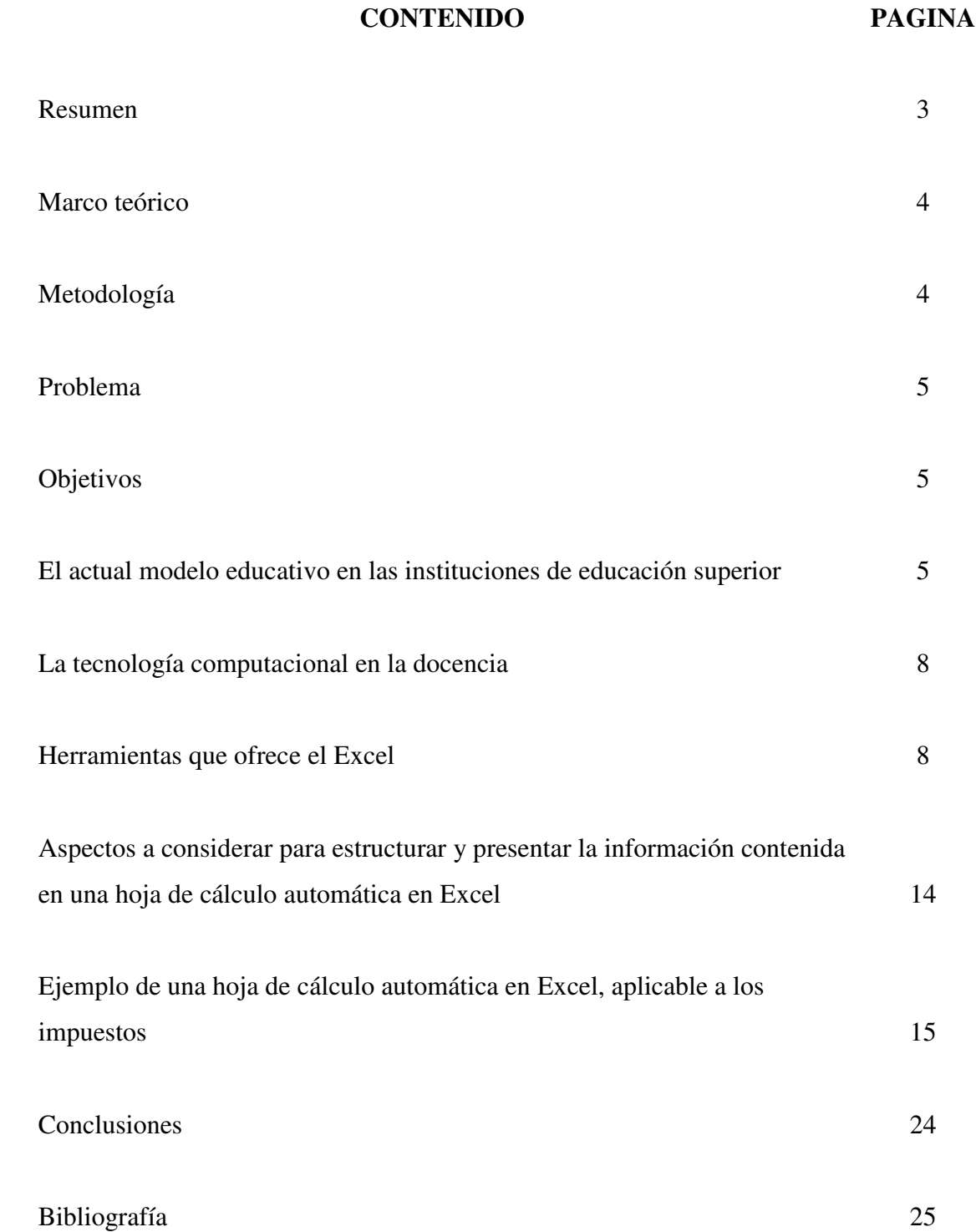

#### **RESUMEN**

En este trabajo se presenta una semblanza general y los compromisos que implica la adopción del nuevo modelo educativo de las instituciones de educación superior en México, adoptado por la Asociación Nacional de Universidades e Instituciones de Educación Superior (ANUIES), a partir del año 2003, con lo cual se espera de los docentes un mayor compromiso con su labor y un esfuerzo permanente de actualización y modernización, con mejores elementos didácticos para contribuir en forma objetiva a una formación integral, bien cimentada, con valores éticos y comprometida con el auto aprendizaje, de los estudiantes de educación superior, de quienes se espera tomen en sus manos el compromiso de su formación profesional, guiados, asistidos y apoyados por los docentes, dentro de un marco de valores éticos.

Se incluye información relevante de la aplicación de Excel, para su uso en la docencia, así como una Hoja de Cálculo como ejemplo de propuesta de una herramienta didáctica, en el marco de la tecnología de información, para apoyar la labor docente en el aprendizaje de los impuestos y particularmente, para este caso, en un tópico de la Ley del Impuesto Sobre la renta para personas físicas.

#### C.P. y M.I. MARIO JAVIER VAZQUEZ BAÑUELOS

Palabras Clave: Excel; Herramienta; Docente; Aprendizaje; Impuestos.

## **EL EXCEL, UNA HERRAMIENTA INFORMATICA PARA EL PROCESO DE APRENDIZAJE DEL IMPUESTO SOBRE LA RENTA**

#### **MARCO TEORICO**

A través de Internet, se realizó una indagatoria sobre publicaciones que contengan aplicaciones de Excel para el cálculo de los impuestos y, con el mismo propósito, se revisaron libros en librerías, y se constató que existen algunas aplicaciones de Excel, con hojas de cálculo automáticas para algunos procesos parciales o sólo la parte final de cálculos de impuestos, para contribuyentes con esquemas fiscales sencillos, como era el caso de los pequeños contribuyentes, que ya no está vigente, para el arrendamiento sólo en su cálculo con deducciones aplicables y pagos mensuales y hojas de cálculo que pueden utilizarse como calculadoras del Impuesto Sobre la Renta para una base gravable por salarios. En todos los casos las hojas de cálculo referidas se encuentran protegidas y sólo son útiles para el período que fueron diseñadas. No se encontraron libros que presenten la elaboración y presentación de hojas de cálculo aplicables a los impuestos en general.

Como puede observarse es muy escueto el trabajo publicado en México sobre este aspecto, por lo que puede considerarse de interés este trabajo.

#### **METODOLOGIA**

Investigación documental y digital, selección y análisis de información relacionada con los principales aspectos que conlleva el modelo educativo actual, adoptado en el año 2003 por las instituciones de enseñanza superior, a través de la Asociación Nacional de Universidades e Instituciones de Educación Superior (ANUIES), los nuevos paradigmas que a partir de ello deben asumir los docentes de dichas instituciones, en su participación en el proceso de aprendizaje de los estudiantes, así como los elementos técnicos básicos en informática que coadyuven para un mejor uso de las tecnologías de información, y particularmente la aplicación del Excel, como herramientas del docente para apoyar a los estudiantes de contaduría en el aprendizaje del Impuesto Sobre la Renta; y desarrollo de una hoja de cálculo para ese fin.

#### **PROBLEMA**

Para muchos estudiantes de Contaduría, el aprendizaje de los impuestos representa una barrera con un importante grado de dificultad a superar, por lo que el docente de esta área del conocimiento requiere nuevas herramientas y variados métodos didácticos que hagan más simple el estudio y comprensión integral de los impuestos.

#### **OBJETIVOS**

#### **PARTICULARES**

Presentar los elementos técnicos básicos indispensables para elaborar un esquema en Excel, con el diseño de una hoja de cálculo automática en Excel.

Presentar un ejemplo de esquema en Excel para el cálculo automático de impuestos, como herramienta docente para el aprendizaje de los impuestos por parte de los estudiantes de Contaduría.

#### **GENERAL**

Presentar un documento que contenga los elementos técnicos básicos indispensables para elaborar un esquema en Excel, con el uso de una hoja de cálculo automática en esta herramienta informática, como una propuesta que puede servir de apoyo a los docentes en el proceso de aprendizaje de los impuestos, de los estudiantes de contaduría, mostrando un ejemplo del uso del Excel aplicado al aprendizaje de disposiciones de la Ley del Impuesto Sobre la Renta.

## **EL ACTUAL MODELO EDUCATIVO EN LAS INSTITUCIONES DE EDUCACION SUPERIOR**

A partir del año 2003, el conjunto de las universidades mexicanas, agrupadas en la Asociación Nacional de Universidades e Instituciones de Educación Superior (ANUIES), conscientes de que es una necesidad la transformación profunda del quehacer académico e institucional de las universidades, para elevar la calidad y pertinencia de los programas educativos del nivel superior y medio superior, dentro de los actuales contextos nacional e internacional, en los cuales convergen nuevos campos del conocimiento y nuevas, modernas y mejores tecnologías que evolucionan a pasos agigantados, así como el uso global de la informática y la telemática, con el fin de coadyuvar para una sociedad más y mejor educada, tomando en consideración las crisis que enfrentan las profesiones tradicionales y el surgimiento de nuevas profesiones con una demanda creciente, se comprometen y actúan en la revisión, reestructuración y modernización de su misión, objetivos y estructura de la oferta académica que tienen<sup>4</sup>.

Las instituciones de educación superior han definido las características centrales que deben reunir para convertirse en una alternativa frente a un mundo complejo y cambiante. En este sentido, uno de los postulados<sup>5</sup> básicos del cambio en el sistema de educación superior será el de trabajar como instituciones de calidad, con capacidad de innovación, congruentes con su naturaleza académica, pertinentes con su entorno y cercano a las necesidades sociales, que luchen por un marco de equidad, con un sentido humanista y generador de valores básicos que permitan la construcción de mejores formas de organización social, con un ejercicio responsable de su autonomía y con estructuras de gobierno eficaces y ejemplares.

Actualmente, la educación se concibe como un proceso integral sin limitaciones temporales de edad, de nivel o de establecimiento escolar, pues el acceso a la formación y a la creación se desarrolla a lo largo de la vida. Las instituciones de educación superior están llamadas a desempeñar un papel estratégico para la actualización de los conocimientos de los hombres y mujeres, con propósitos de actualización profesional y técnica o por el simple deseo de acceso a nuevos saberes. Visto así, La educación superior deberá incorporar el paradigma de la educación permanente, que implica dotar a los estudiantes de una disciplina integral bien cimentada para el autoaprendizaje en las diversas situaciones en que se encuentre, que plantea a la educación superior una nueva exigencia de mayor magnitud que la formación básica, pues para desempeñarse con éxito en el tipo de sociedad en la cual se desenvuelve actualmente, necesita

 $\overline{a}$ 

<sup>4</sup> Universidad Autónoma de Nayarit. *Documento rector de la reforma de la Universidad Autónoma de Nayarit*. UAN México. 2003. Págs. 1 y 2.

<sup>5</sup> Universidad Autónoma de Nayarit. *Documento rector de la reforma de la Universidad Autónoma de Nayarit*. UAN México. 2003. Pág. 2.

revisar y renovar permanentemente sus concepciones y paradigmas de trabajo en enseñar a aprender, con los cambios estructurales y funcionales que se necesiten $<sup>6</sup>$ </sup>

Tomando como referencia el paradigma de la educación permanente, que implica dotar a los estudiantes de una disciplina integral bien cimentada para el autoaprendizaje en las diversas situaciones en que se encuentre, el docente se ha comprometido en la búsqueda y aplicación de nuevos métodos y estrategias que permitan al alumno aprender a aprender y sea corresponsable directo de su propia formación profesional, con la guía, asistencia y apoyo del docente. Este aspecto ha resultado complejo debido a que los docentes tuvieron que dejar sus viejas prácticas de enseñanza, para convertirse en guías, orientadores y apoyo permanente a los estudiantes en su proceso de aprendizaje, tendiendo que vencer su resistencia al cambio, y por otra parte, los estudiantes que, en su mayoría, todavía llegan a las instituciones de enseñanza superior con esquemas de trabajo tradicionales impregnados con un poco de tecnología informática manejada sin una orientación objetiva para el aprendizaje, se enfrentan a nuevas formas de trabajo basadas en la búsqueda, análisis, comprensión y síntesis de información, para alcanzar las competencias que se espera obtengan en cada unidad de aprendizaje.

En el Proceso de aprendizaje, donde el docente juega un papel importante, debe estar presente la tecnología, donde tanto estudiantes como docentes deben manejar y dominar, cuando menos en su aspecto básico e intermedio, un procesador de texto y una hoja de cálculo, encontrando como unos de los más utilizados los contenidos en el paquete informático "Microsoft Office" para Windows, con los cuales pueden elaborarse algunos esquemas y hojas de cálculo que sirvan de apoyo en ese proceso.

 $\overline{a}$ 

<sup>6</sup> Universidad Autónoma de Nayarit. *Documento rector de la reforma de la Universidad Autónoma de Nayarit*. UAN México. 2003. Págs. 1 y 2.

#### **LA TECNOLOGIA COMPUTACIONAL EN LA DOCENCIA**

Por lo anterior, se tomarán los aspectos básicos y algunos intermedios de la Hoja de Cálculo Excel, de Microsoft Office, para mostrar el uso de esta herramienta como un elemento importante de apoyo para el docente en el proceso de estudio y aprendizaje de las disposiciones contenidas en la Ley del Impuesto Sobre la Renta, en el título IV, de las Personas Físicas, en la cual el docente puede preparar casos para su análisis en clase, enlazando todas las referencias documentales y legales aplicables.

Iniciemos con algunos aspectos generales de la Hoja de Cálculo Excel y su automatización.

El Excel es una aplicación informática de las más usadas para el manejo frecuente de información numérica, ya que ofrece una gran variedad de herramientas y funciones aplicables al análisis de datos relacionados con la administración de los negocios, desde las funciones aritméticas básicas hasta los cálculos financieros complejos.

El uso de un paquete computacional como Excel representa muchas ventajas, como: Uso de múltiples funciones que facilita la recopilación, captura, integración, análisis, visualización gráfica y síntesis de información de manera ordenada. Además agilita el registro de movimientos contables, pago de nóminas, cobranza, control de inventarios, actualización de bases de datos de clientes y proveedores, así como la construcción de hojas de cálculo automáticas para pronosticar ventas, realizar presupuestos, proyectar estados financieros, evaluar proyectos financieros, así como determinar la base gravable para el cálculo y valor del Impuesto neto a pagar, entre otras.

#### **HERRAMIENTAS QUE OFRECE EXCEL**

Para la construcción de procesos cuantitativos, Excel ofrece principalmente las siguientes herramientas:

**1.** *Hoja de Cálculo.-* Es un arreglo de filas y columnas en el que se puede introducir, almacenar, manipular y analizar información numérica utilizando funciones estandarizadas que permiten realizar cálculos de tipo matemático, estadístico y/o financiero. El uso de una hoja de cálculo simplifica la construcción y análisis de procesos cuantitativos, ya que dentro de un mismo archivo o libro de Excel se puede trabajar con diferentes hojas para facilitar la organización de los datos y una vez construido el esquema que relacione las variables numéricas disponibles será suficiente modificar el valor de alguna variable para que automáticamente se recalculen las formulas introducidas en las hojas y el esquema genere un resultado diferente. Además, en cada hoja de cálculo se pueden incluir imágenes gráficas, mapas y cuadros de texto que representen la información contenida en la hoja de cálculo automática.

- **2.** *Gráficas.-* En los esquemas que se construyen en la hoja de cálculo se pueden incluir gráficas para mostrar en forma sintetizada los resultados obtenidos, situación que facilita la asimilación y el análisis de la información numérica. Excel cuenta con 14 tipos de gráficas que pueden utilizarse de diferentes formas.
- **3.** *Macros.-* Permiten automatizar operaciones mediante la programación de funciones o procedimientos. Existen dos tipos de Macros:
	- *De Función:* para crear funciones con las que no cuenta Excel pero que el usuario requiere para automatizar operaciones financieras, matemáticas o estadísticas. Ejemplo: Cálculo del Impuesto al Valor Agregado (IVA) de una venta.
	- *De Comando:* Para automatizar procedimientos o secuencias de actividades que se realizan con mucha frecuencia. Ejemplo. Actualizar una Base de datos.

#### **FUNCIONES DE EXCEL**

 $\overline{a}$ 

De acuerdo con los autores Guardiola y Mansilla, "Las funciones son herramientas especiales que realizan cálculos más o menos complejos en un sólo paso devolviendo un valor". <sup>78</sup> Para que una

<sup>&</sup>lt;sup>7</sup> Guardiola Martínez, Carla; Mansilla Gallo, Jesús. Guía práctica para usuarios de Excel. Ed. Anaya Multimedia América. México 1993. Pág. 112.

<sup>8</sup> Alemán Castilla, Ma. Cristina; González Zavaleta, Edmundo. *Modelos Financieros en Excel.* Ed. 1ª, 2003, Reimp.

<sup>3</sup>ª . Compañía Editorial Continental, S.A.. México. 2007. Pág. 10.

función realice un cálculo es necesario introducir valores o variables, a las cuales se les conoce como "argumentos de la función", y el valor que devuelven las funciones una vez realizado el cálculo se le conoce como "resultado".

Los principales aspectos relacionados con el **manejo de las funciones** de Excel son:

#### **1. Sintaxis de las funciones**

Serie de caracteres que se utilizan en una función. Debe ir precedida del *signo igual* (=) seguido del *nombre de la función* que se debe escribir sin espacio en blanco, pero si se compone de dos o más palabras se utiliza el guión bajo ( \_ ) para separarlas. Enseguida deben introducirse entre *paréntesis* los *argumentos* de la función, separados por punto y coma o por coma, según la configuración de la computadora que se utilice. Los paréntesis son elementos indispensables en la sintaxis de la función y en caso de no colocarlos correctamente ésta marcará un error y no se podrá ejecutar. Cuando el argumento de la función sea un rango de celdas, se deberán especificar la primera y la última celda del rango, separándolas con dos puntos  $($  :  $).$ 

Ejemplo: La sintaxis de la función para calcular el promedio es la siguiente:  $=$ PROMEDIO(8;7;9)

en donde "PROMEDIO" es el nombre de la función y los números 8,7 y 9 son los argumentos utilizados para calcular el promedio. Para escribir el nombre de la función se pueden utilizar letras mayúsculas o minúsculas, pero invariablemente Excel los colocará en letras mayúsculas una vez introducido.

#### **2. Argumentos de las funciones**

Sólo los valores que se utilizan para realizar un cálculo y se deben introducir en las funciones para obtener un resultado. Siempre se colocan a la derecha del nombre de la función y deben ir entre paréntesis. Los argumentos pueden ser de diversos tipos, como se muestran en la siguiente tabla:

| <b>TIPO DE ARGUMENTO</b> | <b>EJEMPLO</b>           |
|--------------------------|--------------------------|
| <b>Nombres</b>           | =PROMEDIO(UTILIDADES)    |
| <b>Números</b>           | $=$ PRODUCTO(5,4)        |
| <b>Otras Funciones</b>   | $=RAIZ(PRODUCTO(C3:E15)$ |
| Rangos                   | $=SUMA(C3:E3)$           |
| Referencias              | $=$ RESIDUO(B3,B15)      |
| Textos                   | $=MINUSC("MODELO")$      |
| Vacío                    | $=ALEATORIO()$           |

Tabla 1: Tipos de argumentos de las funciones de Excel<sup>9</sup>

**Fuente: Guardiola Martínez, Carla; Mansilla Gallo, Jesús. Guía práctica para usuarios de Excel. Ed. Anaya Multimedia América. México 1993** 

Los argumentos pueden ser valores constantes o formulas y éstas pueden contener a su vez otras funciones. Cuando el argumento de una función es otra función, se dice que esta anidado; en Excel pueden anidarse hasta siete niveles de funciones en una misma fórmula.

#### **3. Introducción de Funciones**

 $\overline{a}$ 

Las funciones se pueden introducir de dos formas, **manualmente**, utilizando el teclado para escribir el nombre de la función y sus argumentos o **automáticamente**, utilizando la opción de "pegar o insertar función", en la que aparecen las funciones agrupadas por categoría.

Si una función se introduce manualmente es necesario colocar el signo igual antes del nombre de la función, así como los paréntesis que rodean a los argumentos. Si se utiliza la opción de "pegar o insertar función", primero se deberá seleccionar la función correspondiente y posteriormente aparecerá una nueva ventana en la que se deberán introducir los argumentos. En este caso, tanto el signo de igual que antecede al nombre de la función, como los paréntesis que rodean a los argumentos aparecerán de manera automática.<sup>10</sup>

<sup>9</sup> Guardiola Martínez, Carla; Mansilla Gallo, Jesús. Guía práctica para usuarios de Excel. Ed. Anaya Multimedia América. México 1993. 320 pp.

<sup>&</sup>lt;sup>10</sup> Cuando el argumento de una función es a su vez otra función, no es necesario que al nombre de esta última le anteceda el signo de igual.

### **4. Tipos de funciones**

Existen diversos tipos de funciones de Excel, como son:

- **1.** Funciones Lógicas
- **2.** Funciones de búsqueda
- **3.** Funciones matemáticas y trigonométricas
- **4.** Funciones Financieras
- **5.** Funciones Estadísticas

No obstante lo anterior, sólo se abordan las funciones de Excel que están más estrechamente ligadas con el análisis y los cálculos fiscales que nos ocupan.

## **1.- Funciones lógicas**

Esta categoría está integrada por tres funciones: SI, VERDADERO Y FALSO y por tres operadores: O, Y y NO. "El elemento básico de las funciones lógicas es la condición, que puede tomar dos valores: verdadero y falso."<sup>11</sup>

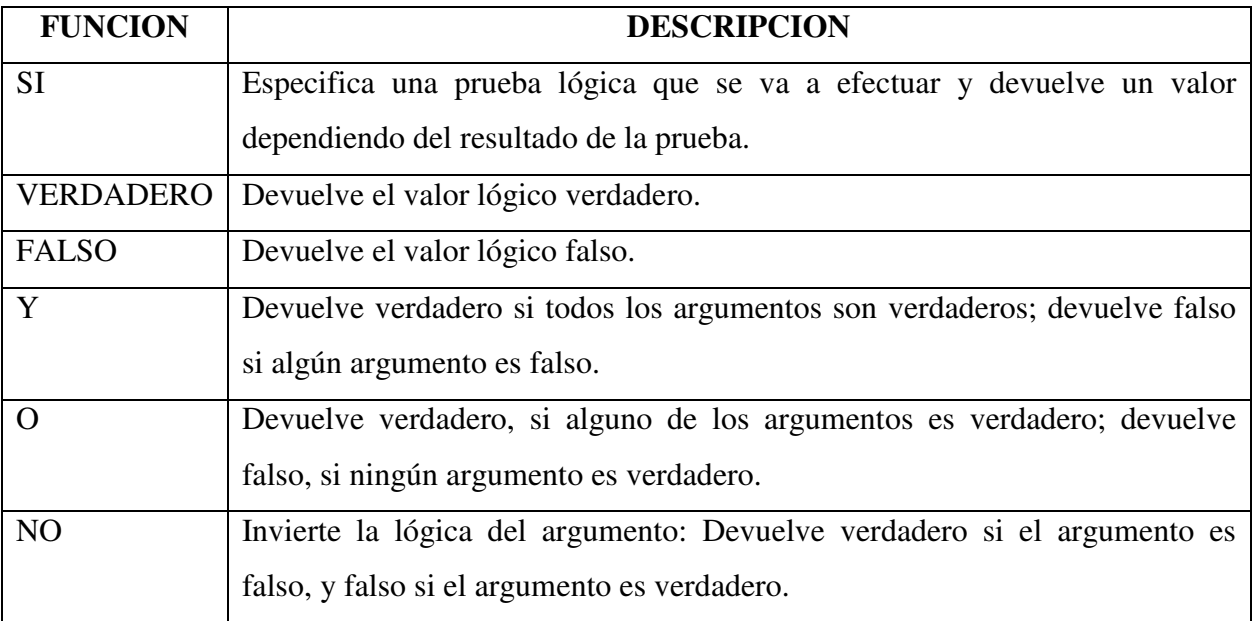

#### **Tabla 2: Funciones Lógicas**

**Fuente: Guardiola Martínez, Carla; Mansilla Gallo, Jesús. Guía práctica para usuarios de Excel. Ed. Anaya Multimedia América. México 1993** 

 <sup>11</sup> *Ob. Cit.* Guardiola; Pág. 120

Los signos matemáticos que utilizan las funciones lógicas para establecer las condiciones de comparación entre sus argumentos, se muestran en la siguiente tabla:

| <b>SIGNO</b>      | <b>SIGNIFICADO</b> |
|-------------------|--------------------|
| >                 | Mayor que          |
| <                 | Menor que          |
|                   | Igual              |
| $>=$              | Mayor o igual que  |
| $\leq$            | Menor o igual que  |
| $\leftrightarrow$ | Diferente          |

**Tabla 3: Signos Matemáticos utilizados en las funciones lógicas** 

**Fuente: Guardiola Martínez, Carla; Mansilla Gallo, Jesús. Guía práctica para usuarios de Excel. Ed. Anaya Multimedia América. México 1993** 

#### **2.- Funciones de búsqueda**

 $\overline{a}$ 

Permiten la localización y el acceso a datos específicos dentro de una tabla o matriz. Las funciones de búsqueda más utilizadas son: BUSCARH, BUSCARV, COINCIDIR e INDICE.

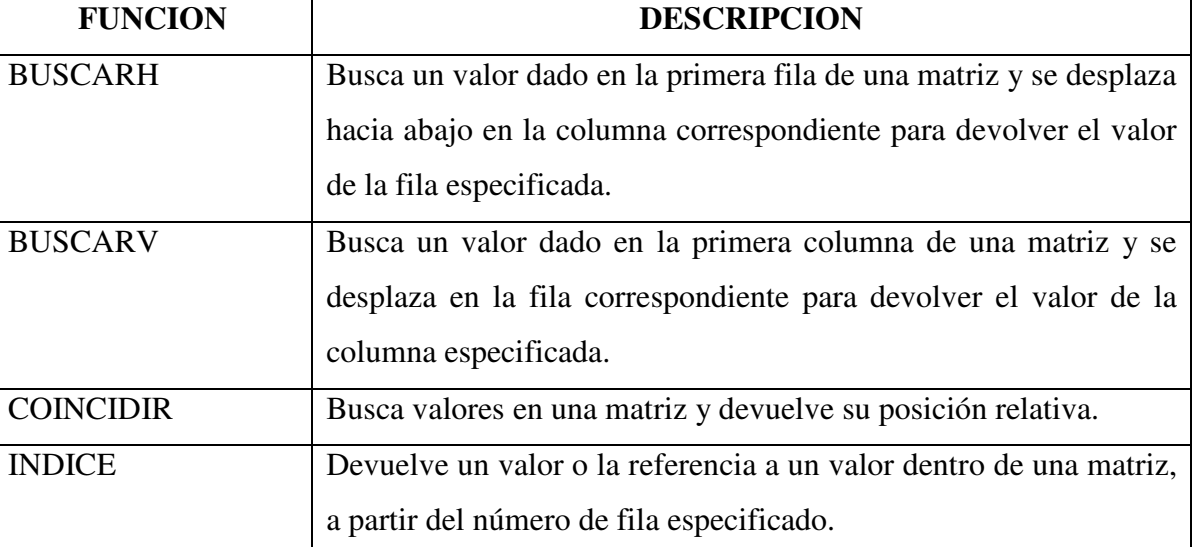

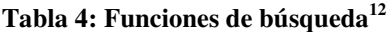

**Fuente: Guardiola Martínez, Carla; Mansilla Gallo, Jesús. Guía práctica para usuarios de Excel. Ed. Anaya Multimedia América. México 1993**

 $12$  Elaborado con información de ayuda de Microsoft Excel 2000 y Guardiola Martínez, Carla; Mansilla Gallo, Jesús. Guía práctica para usuarios de Excel. Ed. Anaya Multimedia América. México 1993. 320 pp.

#### **3.- Funciones matemáticas y trigonométricas**

Permiten realizar operaciones aritméticas básicas, cálculo de logaritmos, operaciones con matrices y cálculo de funciones trigonométricas. Las funciones matemáticas básicas para la construcción de modelos fiscales son: PRODUCTO y SUMA.

| <b>FUNCION</b>  | <b>DESCRIPCION</b>                                            |
|-----------------|---------------------------------------------------------------|
| <b>PRODUCTO</b> | Devuelve el resultado de multiplicar una serie de argumentos. |
| <b>SUMA</b>     | Devuelve el resultado de sumar una serie de argumentos        |

**Tabla 5: Funciones matemáticas y trigonométricas**<sup>13</sup>

**Fuente: Guardiola Martínez, Carla; Mansilla Gallo, Jesús. Guía práctica para usuarios de Excel. Ed. Anaya Multimedia América. México 1993**

Es muy importante aprender a insertar cada una de las funciones considerando su sintaxis, argumentos y nomenclatura específica. Por otro lado, la manera como están clasificadas las funciones en Excel permite al usuario identificar fácilmente las que son de utilidad, dependiendo del tipo de modelo que se desee construir.

# **ASPECTOS A CONSIDERAR PARA ESTRUCTURAR Y PRESENTAR LA INFORMACIÓN CONTENIDA EN UNA HOJA DE CALCULO AUTOMATICA**<sup>14</sup>

- **1.** Al diseñar una hoja de cálculo se deben tener presente siempre las necesidades e intereses del usuario final.
- **2.** Es recomendable estructurar la información utilizando tres hojas de cálculo: la de datos, la de los elementos necesarios para el cálculo y la de resultados.
- **3.** Es importante que la estructura de la hoja de cálculo permita que los resultados se recalculen automáticamente cuando se altere el valor de alguna variable independiente.
- **4.** Los resultados que genere la hoja de cálculo se deben presentar en forma ordenada y sintetizada para facilitar la toma de decisiones.

 $\overline{a}$ 

<sup>&</sup>lt;sup>13</sup> Elaborado con información de ayuda de Microsoft Excel 2000 y Guardiola Martínez, Carla; Mansilla Gallo, Jesús. Guía práctica para usuarios de Excel. Ed. Anaya Multimedia América. México 1993. 320 pp

<sup>&</sup>lt;sup>14</sup> Alemán Castilla, Ma. Cristina; González Zavaleta, Edmundo. *Modelos Financieros en Excel*. Ed. 1<sup>ª</sup>, 2003, Reimp.

<sup>3</sup>ª . Compañía Editorial Continental, S.A.. México. 2007. Pág. 15.

**5.** Para que una hoja de cálculo sea realmente útil debe permitir al usuario manipular los datos de entrada para poder realizar simulaciones y analizar diversos escenarios.

## **EJEMPLO DE UNA HOJA DE CALCULO AUTOMATICA EN EXCEL, APLICABLE AL CALCULO DE IMPUESTOS**

Este ejemplo de Hoja de Cálculo Fiscal Automática, en Excel, se elabora tomando como base que el usuario final es una Persona Física, que realiza sólo actividades profesionales, como médico internista, y requiere conocer por mes el monto total de sus ingresos y egresos, del período y acumulado del ejercicio, así como los ingresos acumulables y deducciones autorizadas para efectos de la Ley del Impuesto sobre la Renta, vigente para el ejercicio 2015, la base gravable y el monto del Impuesto sobre la Renta Causado y el importe neto a pagar como pago provisional mensual de dicho impuesto.

Se presentan impresas las hojas de cálculo, de los Ingresos y deducciones autorizadas, del período y acumulado, correspondientes al primero y segundo meses del ejercicio 2015, el cálculo e importe neto a pagar, como pago provisional del Impuesto sobre la Renta, de esos períodos, así como la Tarifa del Impuesto aplicable para el cálculo del mes de Febrero de 2015. No se incluye la tarifa aplicable para el mes de Enero de 2015, por las limitaciones en el número de páginas que debe contener este documento.

Es importante destacar que el esquema digital elaborado en Excel permite el cambio de variables independientes y recalcula automáticamente las formulas y funciones que se introdujeron en él, incluye las fórmulas matemáticas necesarias para determinar los valores del periodo y acumulados, la base gravable para el Impuesto Sobre la Renta y los resultados finales del cálculo del período, así como la función "BUSCARV", para la búsqueda de los valores que permiten el cálculo y obtención del valor del Impuesto sobre la Renta causado, condiciones que resultan útiles para mostrar, con rapidez, como cambian los resultados cuando se modifica el valor de alguna variable, lo cual sólo puede apreciarse en las hojas de cálculo automáticas del esquema elaborado en Excel, y no en las hojas que aparecen impresas en este documento..

Este Esquema Fiscal en Excel que se presenta, pretende ser una propuesta de herramienta didáctica para los docentes que tienen a su cargo la responsabilidad del aprendizaje de los impuestos, de los estudiantes de Contaduría.

A continuación la impresión de las principales hojas de cálculo de este Esquema en Excel, elaboradas por el autor.

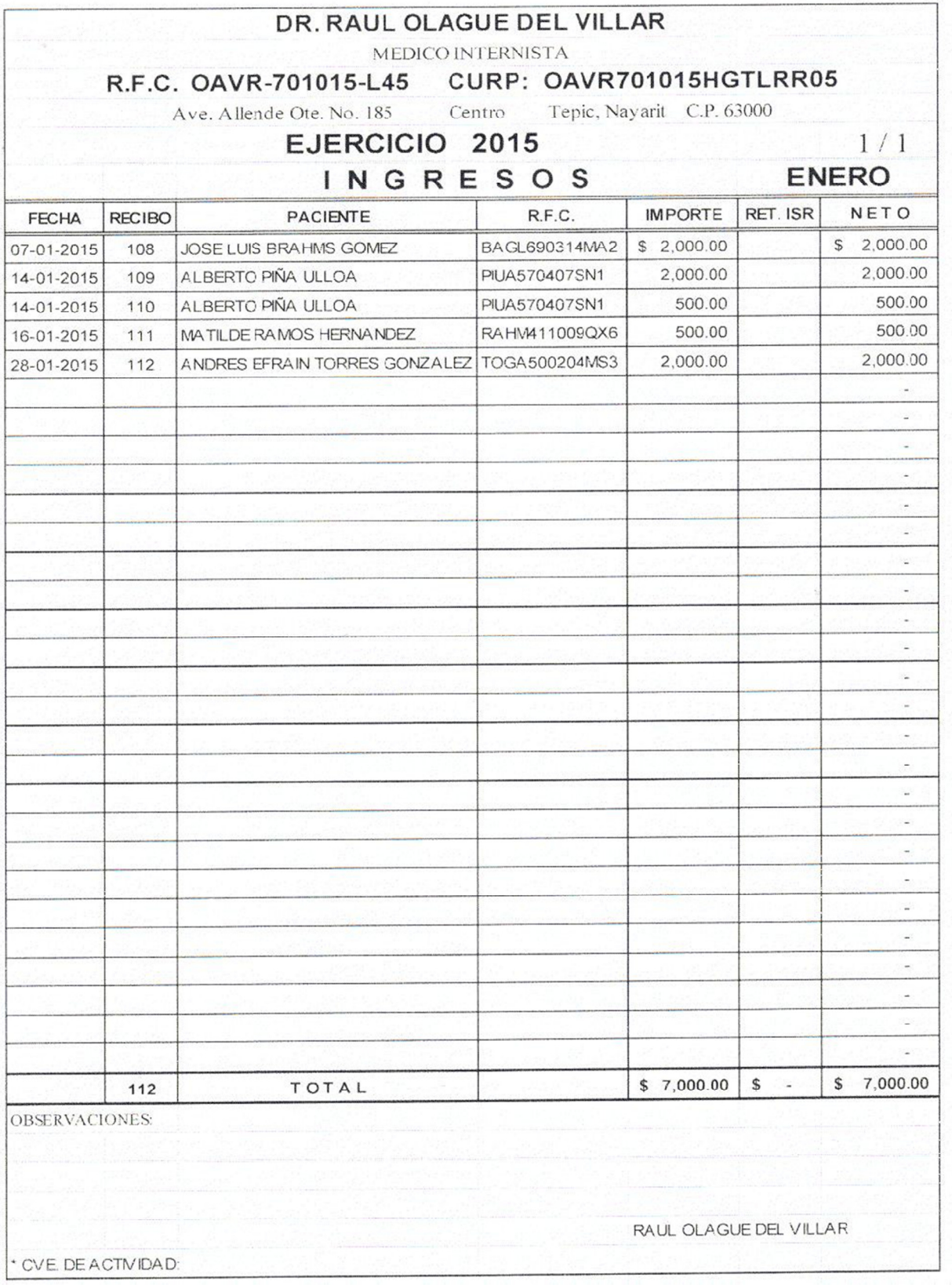

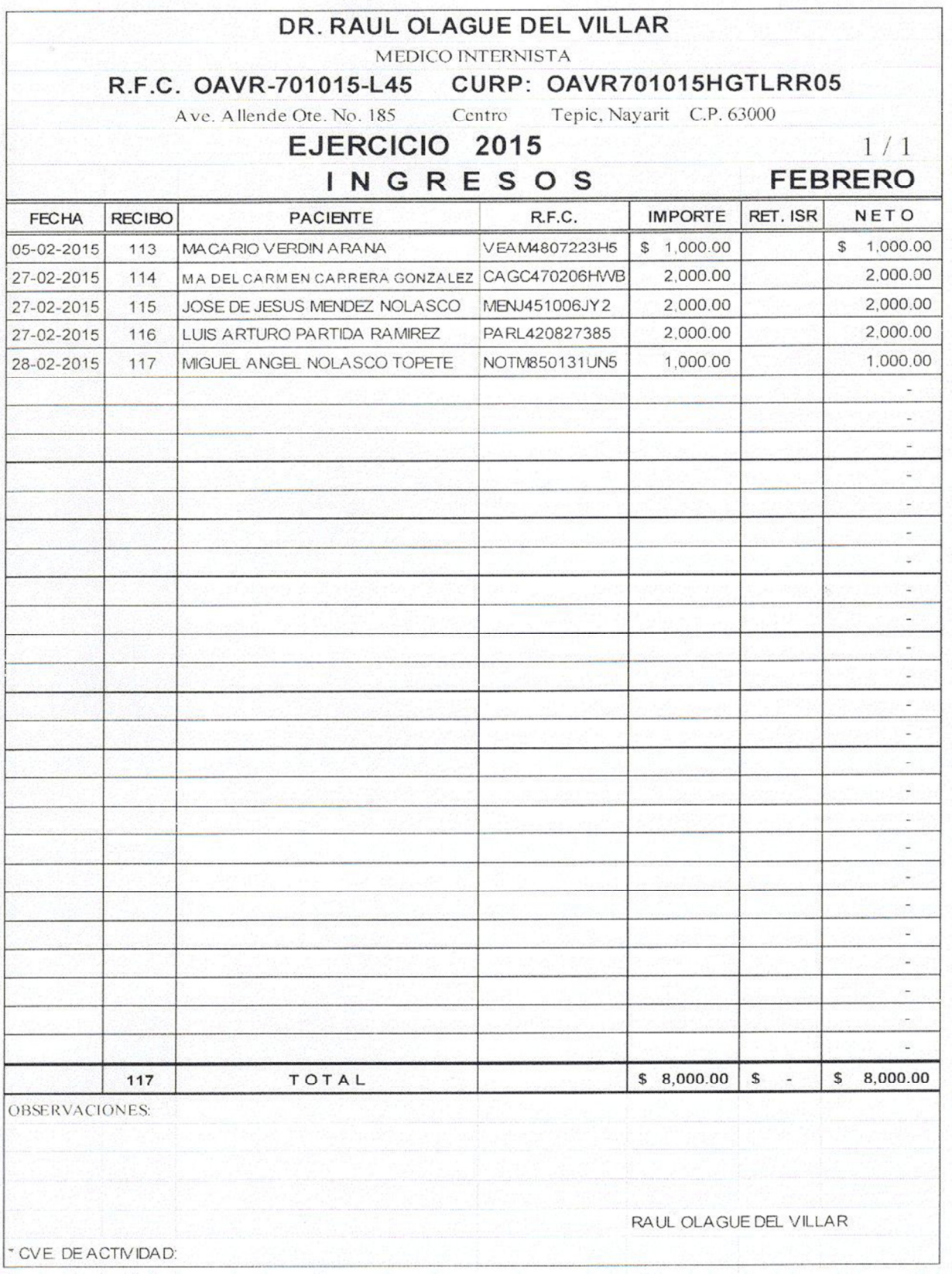

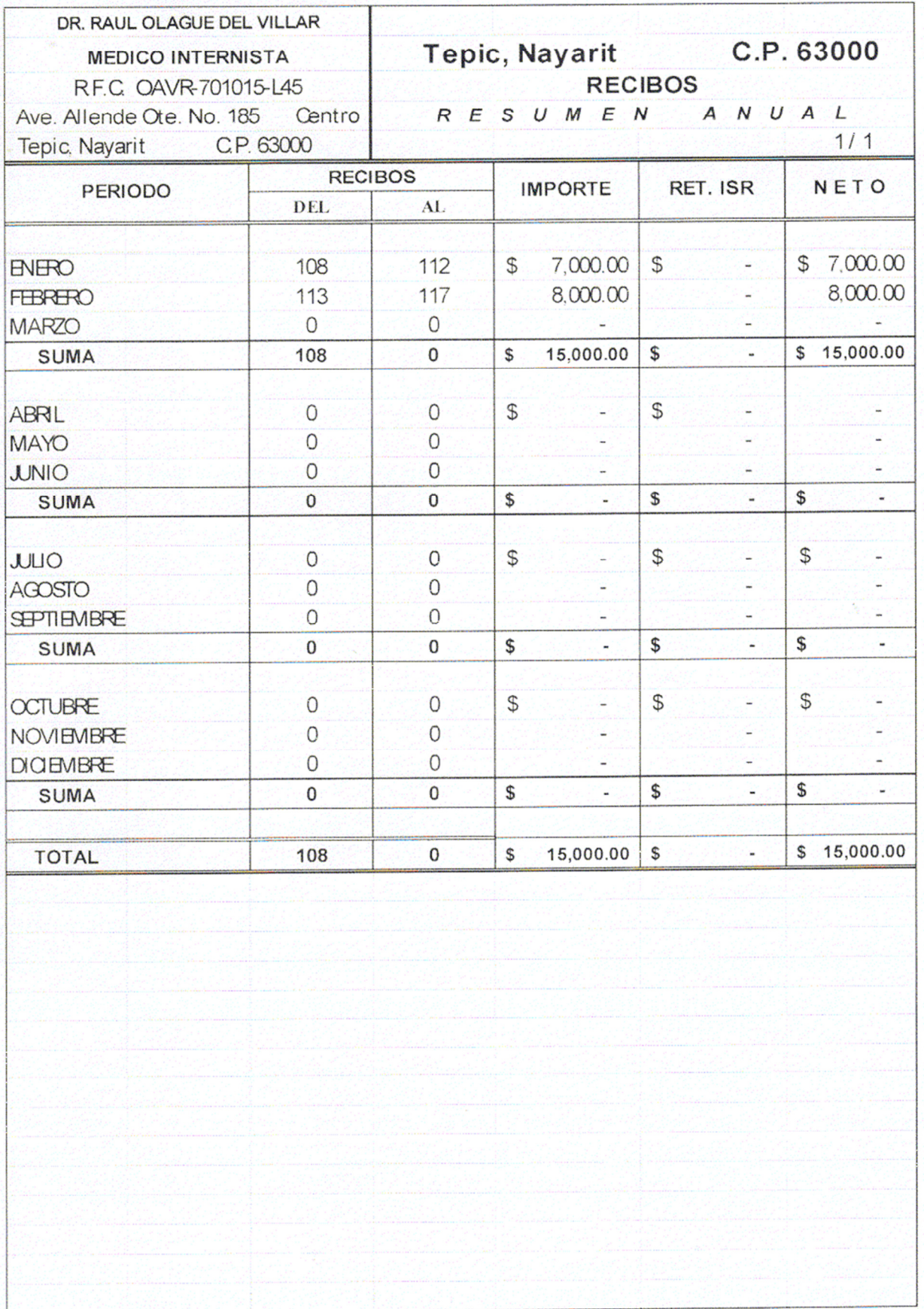

DR. RAUL OLAGUE DEL VILLAR Médico Internista R.F.C.: OAVR-701015-L45

### CURP: OAVR701015HGTLRR05

## DEDUCCIONES AUTORIZADAS EJERCICIO 2015

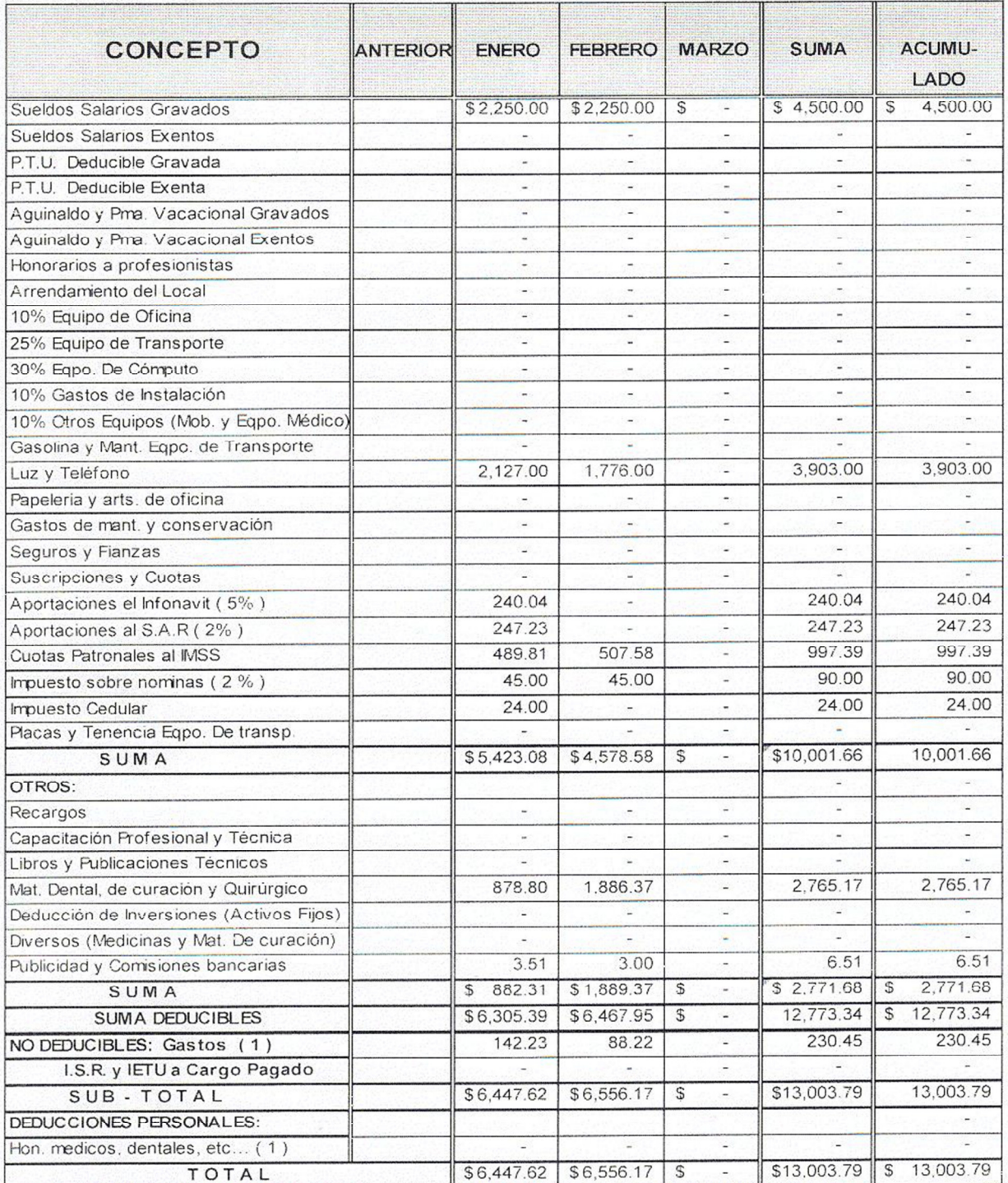

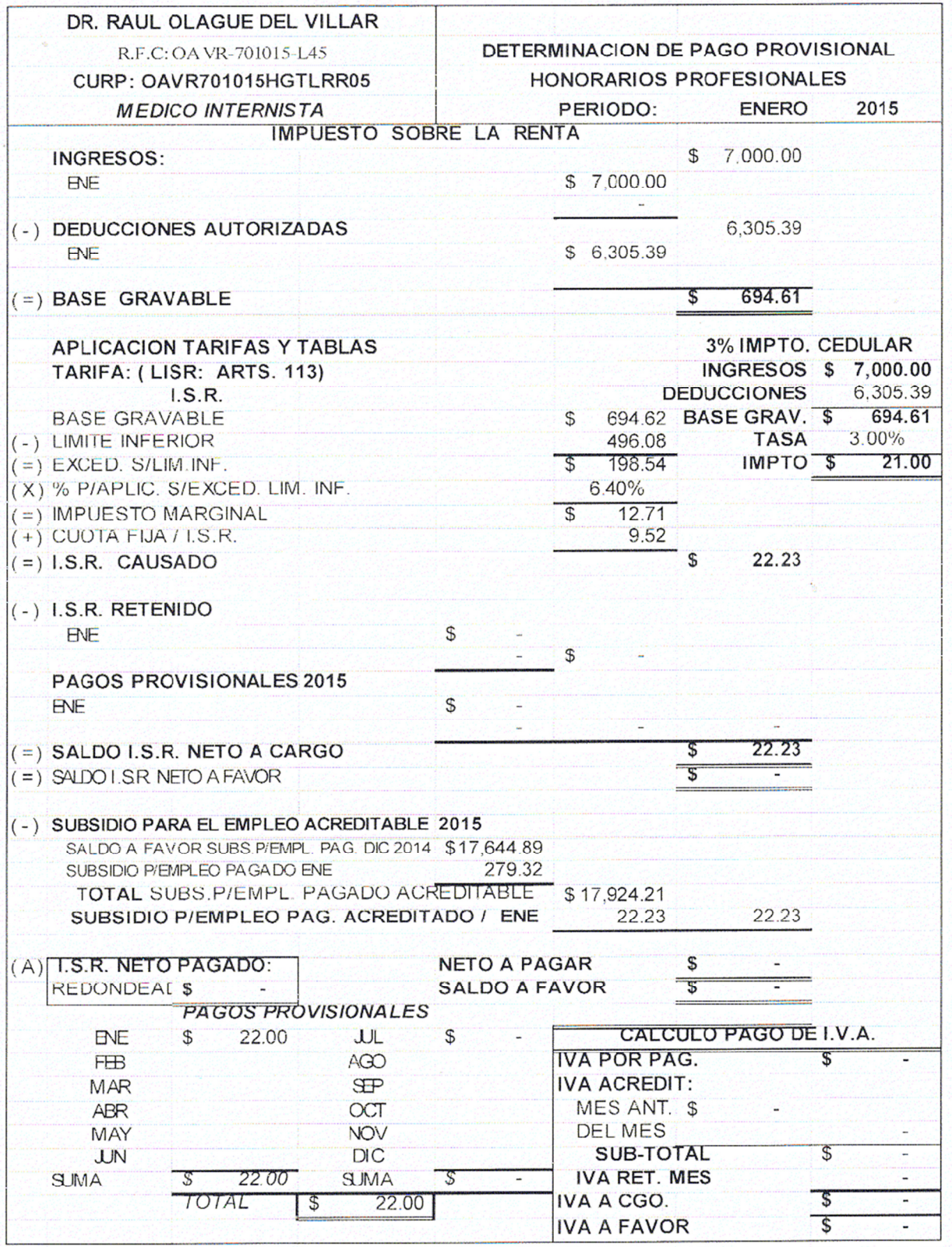

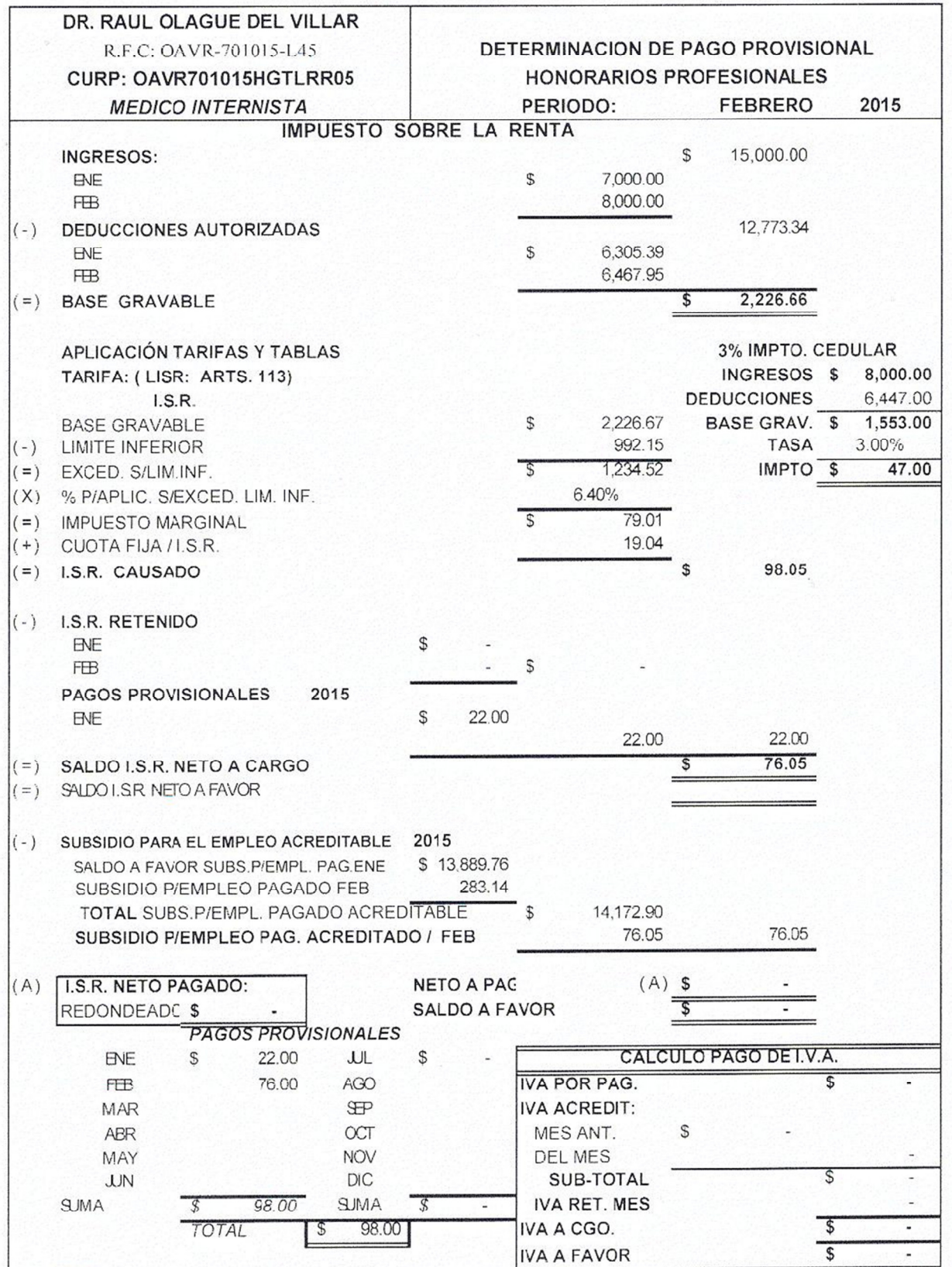

# TARIFA MENSUAL ACUMULADA PARA EL CALCULO DEL I.S.R. DE PERSONAS FISICAS CON ACTIVIDAD EMPRESARIAL Y PROFESIONAL - PERIODO ENERO-FEBRERO / 2015

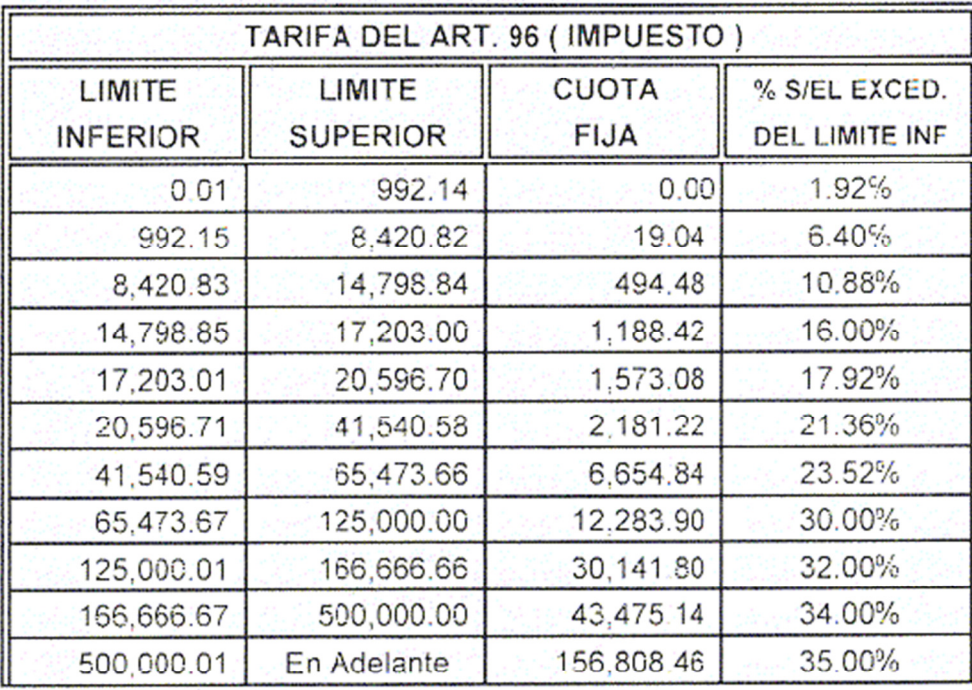

Tarifa para el Pago Provisional del Mes Febrero de 2015, aplicable a los Igresos que perciban los Contribuyentes a que se refiere el Capítulo II, Seccion I, del Título IV, de la Ley del Impuesto Sobre la Renta, siempre que tengan ingresos de los señalados en las Secciones mencionadas.

#### **CONCLUSIONES**

Como ya se expresó anteriormente, sin duda alguna, el actual modelo educativo de las instituciones de educación superior en México, espera de los docentes un mayor compromiso con su labor y un esfuerzo permanente de actualización y modernización, con mejores elementos didácticos para contribuir en forma objetiva a una formación integral, bien cimentada, con valores éticos y comprometida con el autoaprendizaje, de los estudiantes de educación superior, de quienes se espera tomen en sus manos el compromiso de su formación profesional, guiados, asistidos y apoyados por los docentes.

Este Esquema Fiscal en Excel, particularmente orientado a un caso específico del Impuesto Sobre la Renta, constituye una propuesta didáctica para que los docentes responsables de las unidades de aprendizaje correspondientes a los impuestos, tengan a su alcance elementos que pueden usar como herramienta que les permita realizar un seguimiento objetivo e integral de los casos de aplicación de las disposiciones fiscales, que se resuelven o analizan en aula, que incluya todos los elementos y referencias legales aplicables.

Sin lugar a dudas el uso de esta herramienta informática exigirá un mayor conocimiento del uso y manejo del Excel por parte de los docentes y de otros elementos del paquete informático denominado "Microsoft Office", así como el dominio de los temas a tratar con el uso de esta herramienta.

## **BIBLIOGRAFIA**

UNIVERSIDAD AUTONOMA DE NAYARIT (2003). Documento rector de la reforma de la Universidad Autónoma de Nayarit. México. Pp 1y 2. ALEMAN C., MA. CRISTINA; GONZALEZ Z., EDMUNDO (2003). *Modelos Financieros en Excel.* Ed. 1ª. 2007, Reimp. 3ª. Compañía Editorial Continental, S.A. México. GUARDIOLA M., CARLA; MANSILLA G. JESUS (1993). Guía práctica para usuarios de Excel. Ed. Anaya Multimedia América. México. 320 pp. JOYCE, COX; DUDLEY, CHRISTINA; URBAN, POLLY (1999). *Curso rápido de Microsoft Excel 2000.* Tr. Arias T., Eduardo. Grupo Editorial Norma. Colombia. 202 pp.

AGENDA FISCAL 2015*. Ed. 39.* Ediciones fiscales ISEF, S,A, México.

PAGINAS WEB: http://www.fiscalia.com/*,* http://www.offixfiscal.com